# UNIVERSITY OF CAMBRIDGE INTERNATIONAL EXAMINATIONS General Certificate of Education Advanced Subsidiary Level and Advanced Level

# COMPUTING

9691/02

Paper 2: Practical Tasks

May/June 2005

### READ THESE INSTRUCTIONS FIRST

 Write your Centre number, candidate number and name on all the work you hand in. Write in dark blue or black pen on both sides of the paper. Do not use staples, paper clips, highlighters, glue or correction fluid.

 Answer all questions. The number of marks is given in brackets [ ] at the end of each question or part question.

This document consists of 6 printed pages and 2 blank pages.

UNIVERSITY of CAMBRIDGE<br>
Settleman Examinations **Example 1999**<br>
Turn over

#### Answer all questions

## Task 1 [22 marks]

### This is a design and implementation task

At a university a lecturer may teach many modules and a module may be taught by many lecturers.

Lecturers have an office and a telephone number. Several lecturers, who may have to share a telephone, may use an office. An office is identified by a 5-character code consisting of two uppercase letters followed by three digits such as AB123. The telephone number consists of four digits such as 0362. The lecturer's name is the only personal data to be stored.

Modules have a module code consisting of two letters and four digits such as IT1002. Each module has a title such as Information Technology.

 (a) Design a database, consisting of three tables, to store the data. You should include evidence showing the attributes of the tables together with their data types and any validation rules you have used. Screen dumps are acceptable for this purpose. [11]

Create sufficient data to complete the rest of this task. Provide copies of your completed tables. Screen dumps are acceptable for this purpose.

- (b) (i) Create a form that will allow the user to add a lecturer to the appropriate table.
	- (ii) Create a form that will allow the user to add a module to the appropriate table.
	- (iii) Create a form that will allow a user to link a lecturer to a module. The form should allow the user to choose a lecturer from a list and to choose a module from a list.
- (c) Create a query that, when run, requests a user to select a lecturer and then lists all the modules taught by that lecturer. Include evidence that your query works correctly. [2]
- (d) Create a report that lists the lecturers for each module. The report should group the information on module code and have appropriate headings. Include evidence that your report is correct. [3]

### Task 2 [18 marks]

### This is a white box test task. No implementation is required.

Read the following algorithm for a procedure, called Validate, in which each step has been numbered.

```
Validate(aString)
1 Length = Len(aString)
2 If Length = 0 Then 
3 Output "Empty string is not allowed" 
4 Else 
5 OK = TRUE
6 DP = FALSE 
7 Count = 1
8 Ch = 1st character of aString 
9 IF Ch < "0" OR Ch > "9" THEN 
10 OK = FALSE
11 ELSE 
12 WHILE Count < Length AND OK DO 
13 Count = Count + 1 
14 Ch = next character in aString 
15 IF Ch = "." THEN
16 IF DP THEN 
17 OK = FALSE 
18 ELSE 
19 DP = TRUE
20 ENDIF 
21 ELSE 
22 IF Ch < "0" OR Ch > "9" THEN 
23 OK = FALSE 
24 ENDIF 
25 ENDIF 
26 ENDWHILE 
27 ENDIF 
28 IF OK THEN 
29 Output "Valid string" 
30 ELSE 
31 Output "Invalid string" 
32 ENDIF 
33 ENDIF 
34 END PROCEDURE Validate
```
The function Len(aString) returns the number of characters in aString. For example, if aString = "Computer", Len(aString) = 8.

When the procedure is called with

Validate("58")

the lines

 1, 2, 4, 5, 6, 7, 8, 9, 11, 12, 13, 14, 15, 21, 22, 24, 25, 26,12, 26, 27, 28, 29, 30, 32, 33, 34

are executed and the output is

Valid string.

The example test above can be described as shown in Table 2.1.

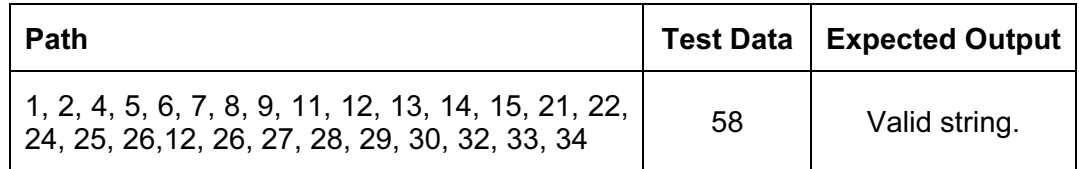

#### Table 2.1

Using a table similar to Table 2.1, write down the lines that are executed and the output when the procedure is called with

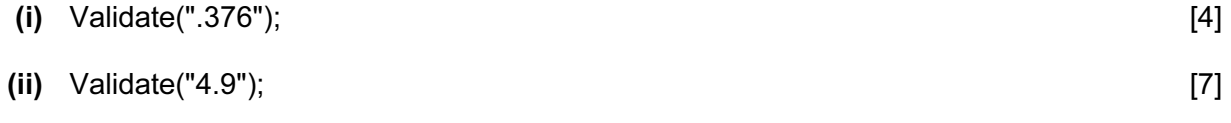

(iii) Validate("6.2.7"). [7]

### Task 3 [20 marks]

#### This is a design and implementation task

You are to design and create a very simple binary calculator using a high-level language of your choice. A binary calculator can only use the digits 0 and 1. This calculator will allow the user to enter two unsigned binary numbers and will then allow the user to add, subtract, multiply or divide these numbers. In the case of division, the result should be truncated to a whole number. This is equivalent to integer division. The result is to be displayed in binary.

To do this you are advised to follow these steps.

- (a) Design an interface that will allow the user to input two unsigned binary numbers and will display them in two boxes. The user should then be able to choose addition, subtraction, multiplication or division. There should be a box to show the result of the calculation. The user should also be able to clear all the boxes. (No processing is required at this stage.) [4]
- (b) Create a function, called BinaryToDecimal, that will accept a binary number as a parameter and will return its decimal equivalent. For example,

BinaryToDecimal(101101) will return the decimal value 45.

You may use the following algorithm to do this.

 Input the binary number as a string Total  $= 0$  For each binary digit in the string, starting on the left, Total = Total  $*$  2 + value of digit Return Total

 You should clearly annotate your code and use meaningful names for variables and other objects such as buttons and text boxes (if you use them). You should include a copy of your code as evidence. [4] **Contract Contract Contract Contract Contract Contract Contract Contract Contract Contract Contract Contract Contract Contract Contract Contract Contract Contract Contract Contract Contract Contract C** 

(c) Create a function, called DecimalToBinary, that will accept a decimal number as a parameter and will return its binary equivalent. For example,

DecimalToBinary (47) will return the binary value 101111.

You may use the following algorithm to do this.

```
 Input the decimal number called Number 
 Binary = "" 'Empty string 
 Repeat 
      Remainder = remainder after Number is divided by 2 
      Number = Whole part of Number divided by 2 
      Binary = String value of Remainder & Binary 
 Until Number = 0
```
& means concatenation. For example

"1010" & "1" = "10101"

 You should clearly annotate your code and use meaningful names for variables and other objects such as buttons. You should include a copy of your code as evidence. [4]

- (d) Create code for each of the operations of addition, subtraction, multiplication and division. You are advised to change the binary numbers input by the user to decimal, do the operation and then convert the result back to binary before displaying it. You should include a copy of your code as evidence. [3]
- (e) Create a set of test data that shows that the operations of addition, subtraction, multiplication and division work and provide evidence that you have used this data. Screen dumps are acceptable but must show the data entered and the result of the operation. [5]

## BLANK PAGE

### BLANK PAGE

8

Every reasonable effort has been made to trace all copyright holders. The publishers would be pleased to hear from anyone whose rights we have unwittingly infringed.

University of Cambridge International Examinations is part of the University of Cambridge Local Examinations Syndicate (UCLES), which is itself a department of the University of Cambridge.